## ディスクミラーリングコントローラ(N8503-58/51,N8103-58)と 後継 HDD を接続したシステムでエラーとなる件について

 ディスクミラーリングコントローラ(N8503-58/51,N8103-58)をご利用される環境で、下記1項「対象組み合せ」に記 載されたハードディスク、本体装置および EXPRESSBUILDER の組み合わせにおいてシームレスセットアップを行う場 合に、EXPRESSBUILDER 起動直後またはディスクの RAID 設定時に無応答になる場合があります。 問題が発生した場合は、2項の「処置方法」にしたがって対応をお願いいたします。

※ シームレスセットアップは、EXPRESSBUILDER から起動する簡易インストールツールです。

## 1. 対象組み合わせ

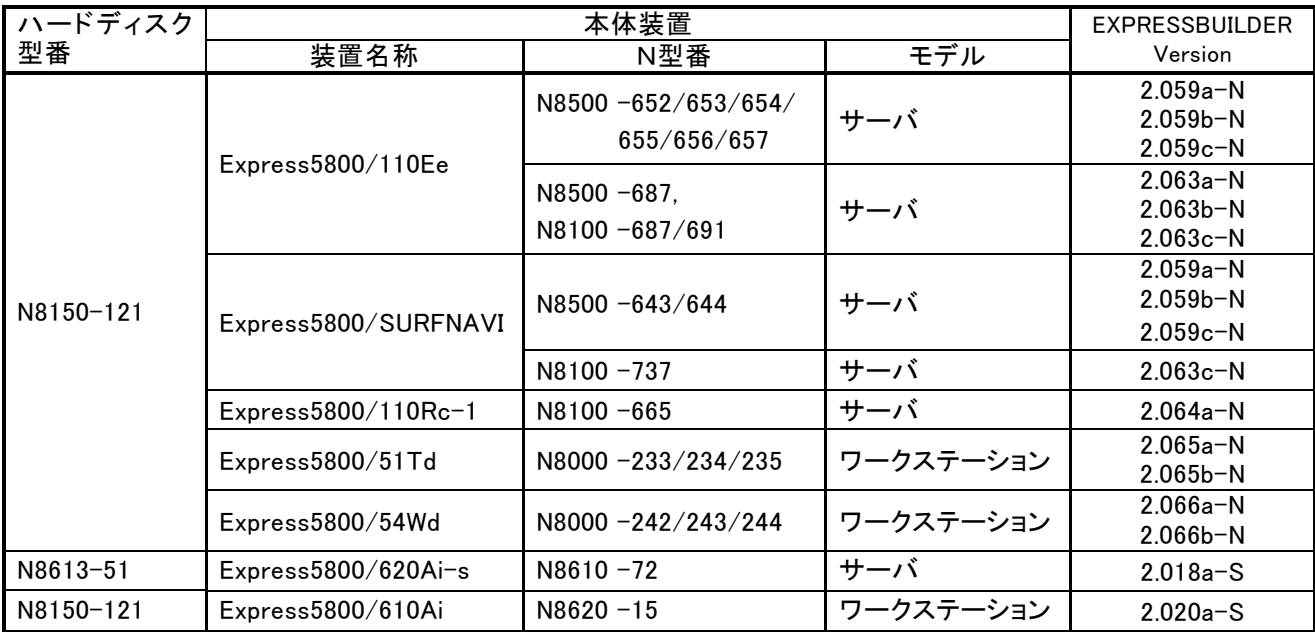

※ EXPRESSBUILDER CD-ROM の Version はアルファベット小文字の部分で版数を表します。 版が異なる場合は、本問題の対象とはなりません。 例: Version 2.059a-N (アンダーバー部分)

## 2.処置方法

インストールしようとする OS や、ご購入された装置が OS インストールモデルかによって、処置方法が異なりま すので、それぞれの手順にしたがって処置願います。

## (1) Windows NT Server 4.0/Windows 2000Server インストールモデル(プレインストール済)のセットアップ

シームレスセットアップでのセットアップはできません。 次の手順でセットアップしてください。

- ① Express5800 サーバの電源を投入してください。
	- 注: CD-ROM ドライブに EXPRESSBUILDER CD-ROM を挿入せずに電源の投入 を行ってください。
- ② 画面指示に従い、必要な設定を行ってください。

(2) Windows NT Server 4.0/Windows 2000 Server のクリアインストール/再インストール

シームレスセットアップでのインストールはできません。 次の手順にて、保守用パーティションの設定と OSのマニュアルインストールを行い、 EXPRESSBUILDER マスターコントロールメニューから必要なアプリケーションをインスト ールしてください。

- ① Express5800 サーバの電源を投入してください。
- ② <ミラーリングコントローラのコンフィグレーションを行う場合> POST 画面中に、FastBuild ユーティリティを起動して、アレイのコンフィグレーションを行ってください。
	- 注: 再インストールで既存のパーティションをそのまま使用する場合は実行しないでください。 ハードディスク内のデータが全てクリアされます。
		- コンフィグレーションの手順はディスクミラーリングコントローラ添付のマニュアルを参照願い ます。
- ③ EXPRESSBUILDER を CD-ROM ドライブに挿入して再起動を行い、次のようにメニューを 選択してください。 (保守用パーティションの作成/インストールが自動的に実行されます。)

- ④ Windows NT または Windows 2000 CD-ROM を CD-ROM ドライブに挿入して再起動し、 画面の指示に従いインストールを実行してください。
	- 注:インストール手順は、Express5800 に添付のオンラインドキュメント\* を参照願います。 Windows NT Server 4.0 「Windows NT 4.0 Server インストレーションサプリメントガイド」 Windows 2000 Server 「Windows 2000 Server インストレーションサプリメントガイド」
- ⑤ Windows OS が起動した状態で、EXPRESSBUILDER を CD-ROM ドライブに挿入してください。 (マスターコントロールメニューが自動的に起動します)
- (6)「ソフトウェアのセットアップ」を選択して、「ESMPRO」、「FastCheck」をそれぞれインストール してください。
	- 注: アプリケーションのセットアップについては、オンラインドキュメント\* を参照して ください。
- \* オンラインドキュメントは、マスターコントロールメニューから「**オンラインドキュメント**」をクリックしてください。 その後、インターネットエクスプローラ等が自動的に起動しますので、そこから「LIBRARY」ページを参照して ください。
- (3) Windows NT4.0 Workstation Windows NT4.0 Workstation/Windows 2000 Professional Dual Windows 2000 Professional Dual インストールモデル (ワークステーションモデル)セットアップ および、再インストール

シームレスセットアップでのセットアップ/インストールはできません。 マニュアル操作による代替手順もございませんので、問題を修正した EXPRESSBUILDER とお取り替えさせて頂きます。お手数をお掛けして申し訳ありません が、お買い上げの販売店、最寄りの保守サービス会社または下記までお問い合わせ願 います。

<<< お問い合わせ先 >>

ファーストコンタクトセンター TEL : 03-3455-5800

時間: 9:00~12:00、13:00~17:00

月~金(祝日を除く)

<sup>「</sup>ツール」→「保守用パーティション作成」